### **Tsaap%– Notes :%guide%d'utilisation via%Iris%Moodle%UT2J**

#### **Présentation de Tsaap-notes**

Tsaap-notes est un outil en ligne gratuit développé par l'IRIT (Institut de Recherche en Informatique de Toulouse). Il permet :

- $\bullet$  Aux étudiants
	- o Dans un première phase : de répondre à une question à choix multiples et de justifier leur choix ;
	- o Dans une seconde phase : de lire et évaluer les justifications de leurs pairs puis de choisir à nouveau une réponse à la question initiale.
- Aux enseignants
	- $\circ$  de poser des questions de type QCM aux étudiants ;
	- $\circ$  d'analyser les résultats des réponses à la fin de la phase 1
	- $\circ$  de comparer et analyser les résultats des réponses et les justifications des étudiants à la fin de la phase 2.

Il peut convenir aussi bien pour des activités en classe (type TD) que hors classe.

#### **Contenu du guide**

#### Ce guide vous présente comment créer une activité Tsaap-notes via la plateforme Iris de l'Université Toulouse Jean Jaurès.

Grâce au lien entre Tsaap-notes et Iris, les enseignants et les étudiants n'ont pas besoin de créer de compte. Il suffit pour l'enseignant d'ajouter une activité Iris puis à l'étudiant de la rejoindre. Pour suivre convenablement ce guide, il vous faut maîtriser les bases d'Iris (connexion, ajout d'une activité).

#### **Sommaire**

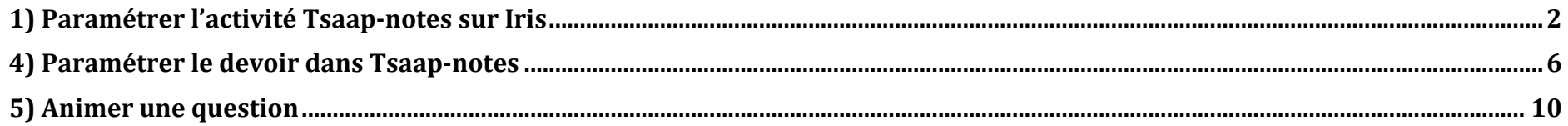

## 1) Paramétrer l'activité Tsaap-notes sur Iris

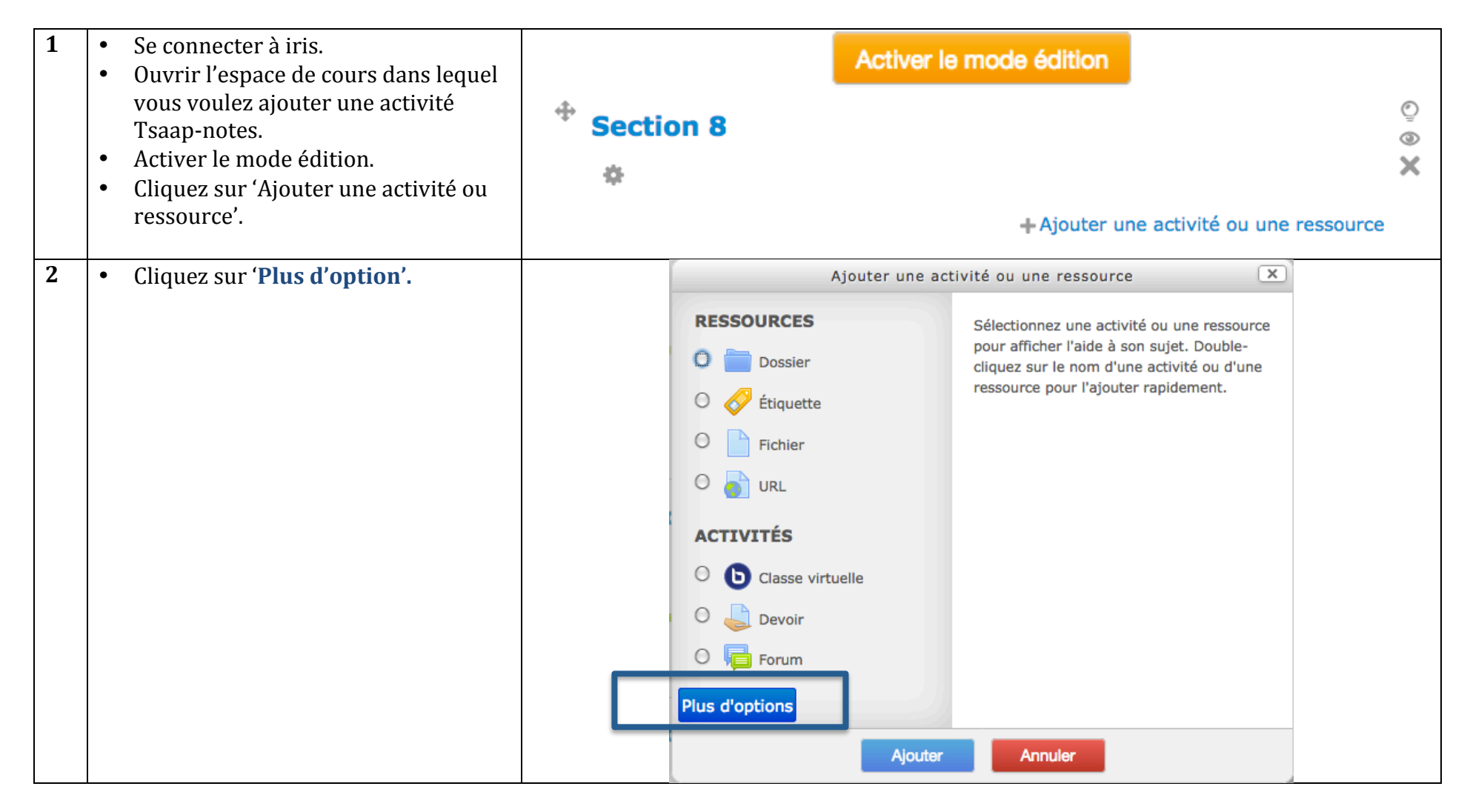

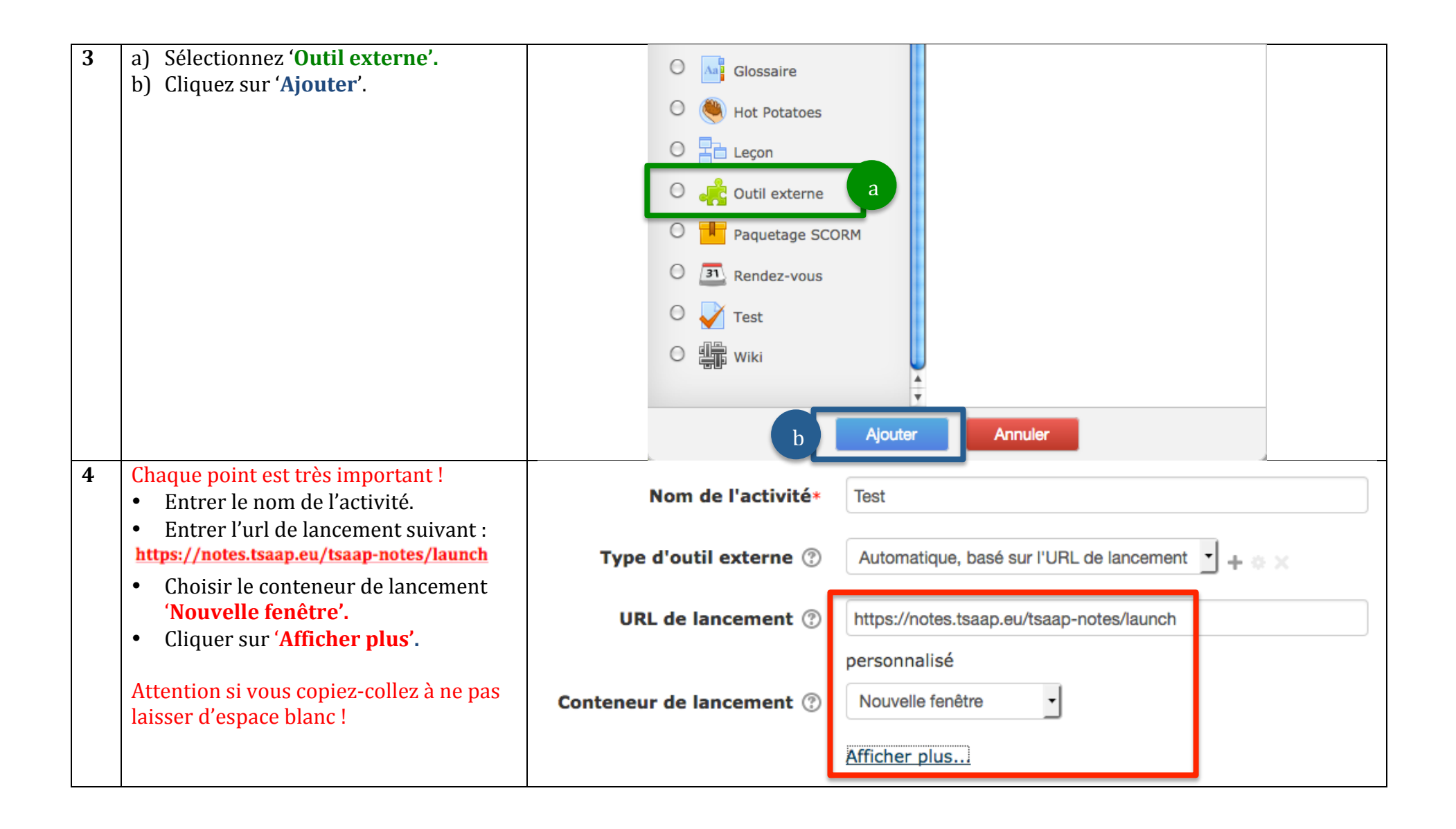

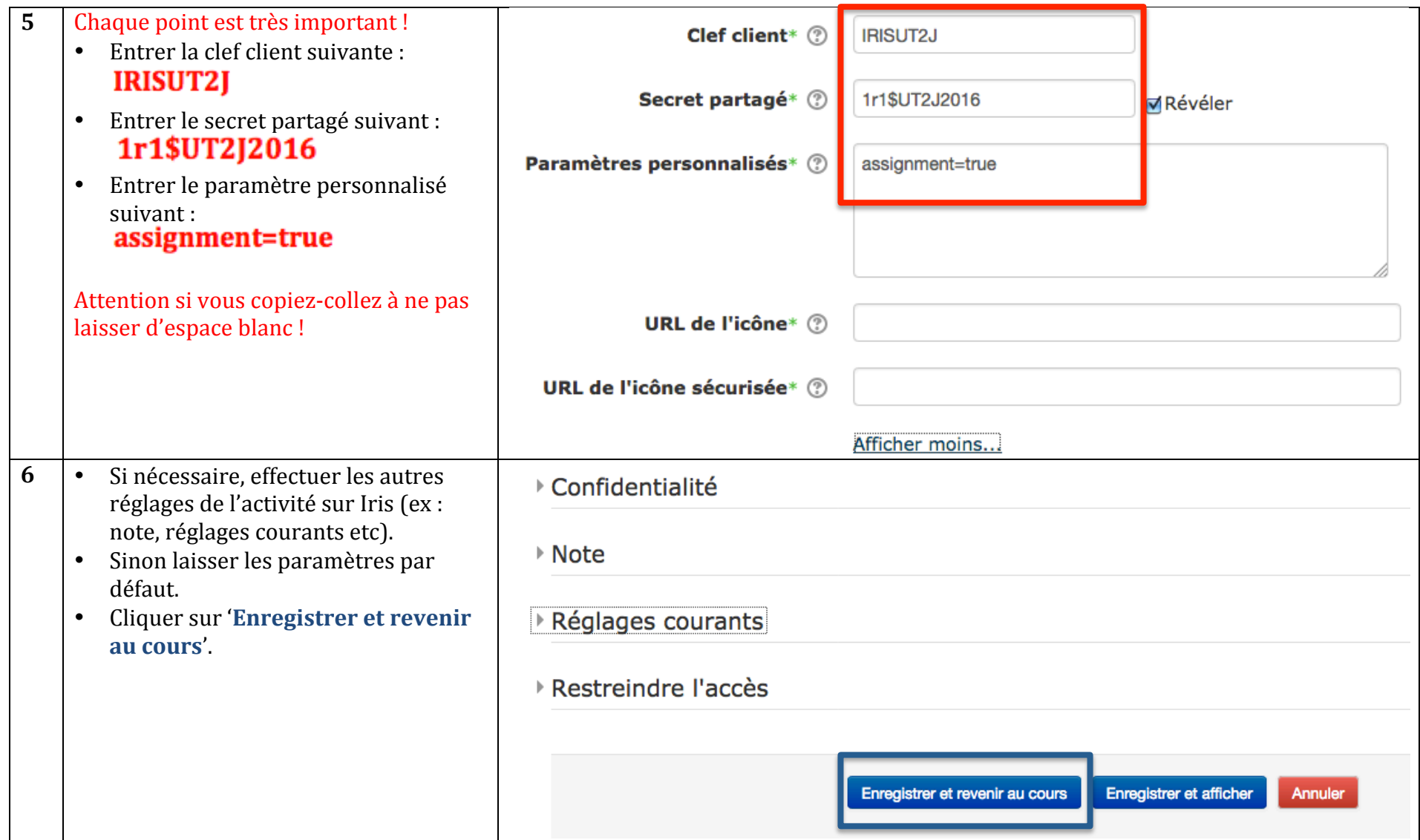

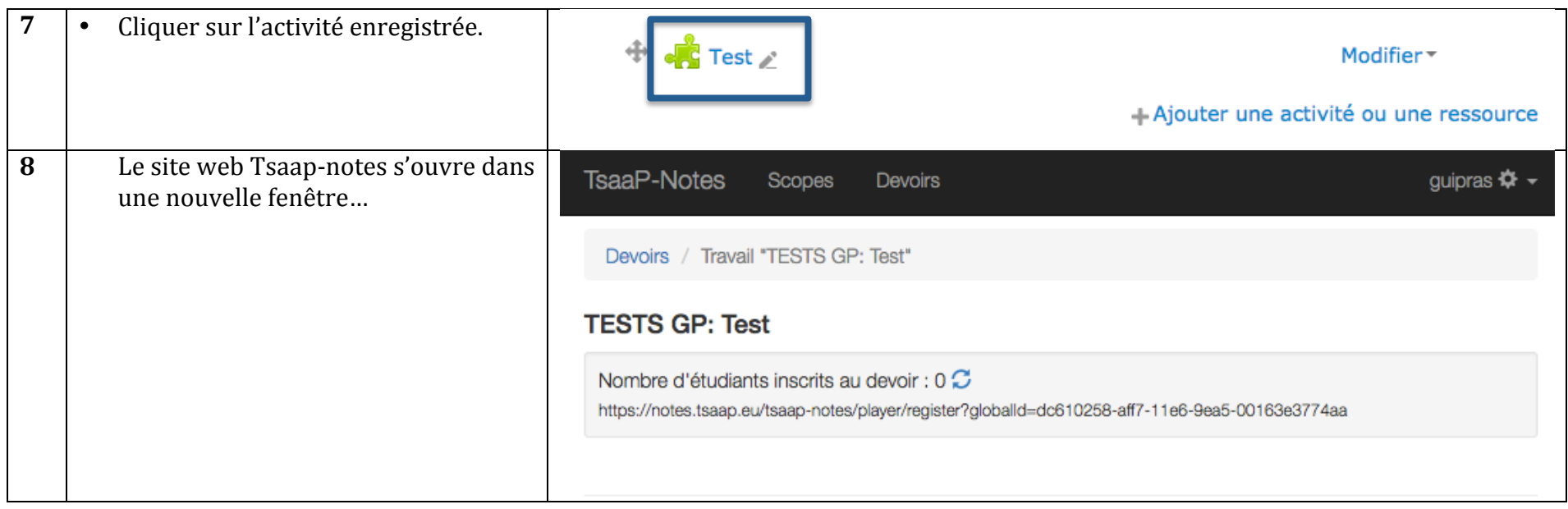

# **4)+Paramétrer le+devoir+dans+Tsaap/notes**

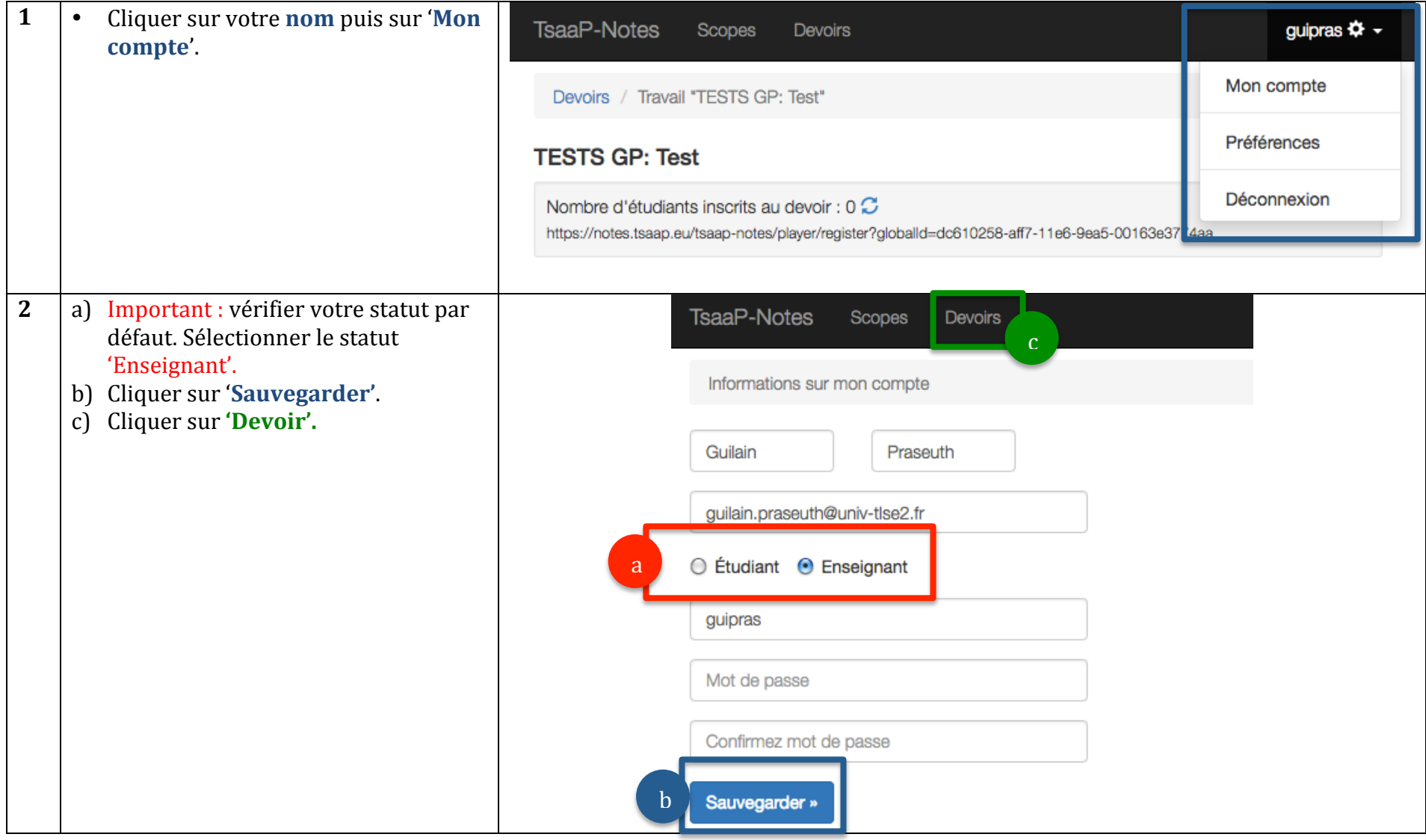

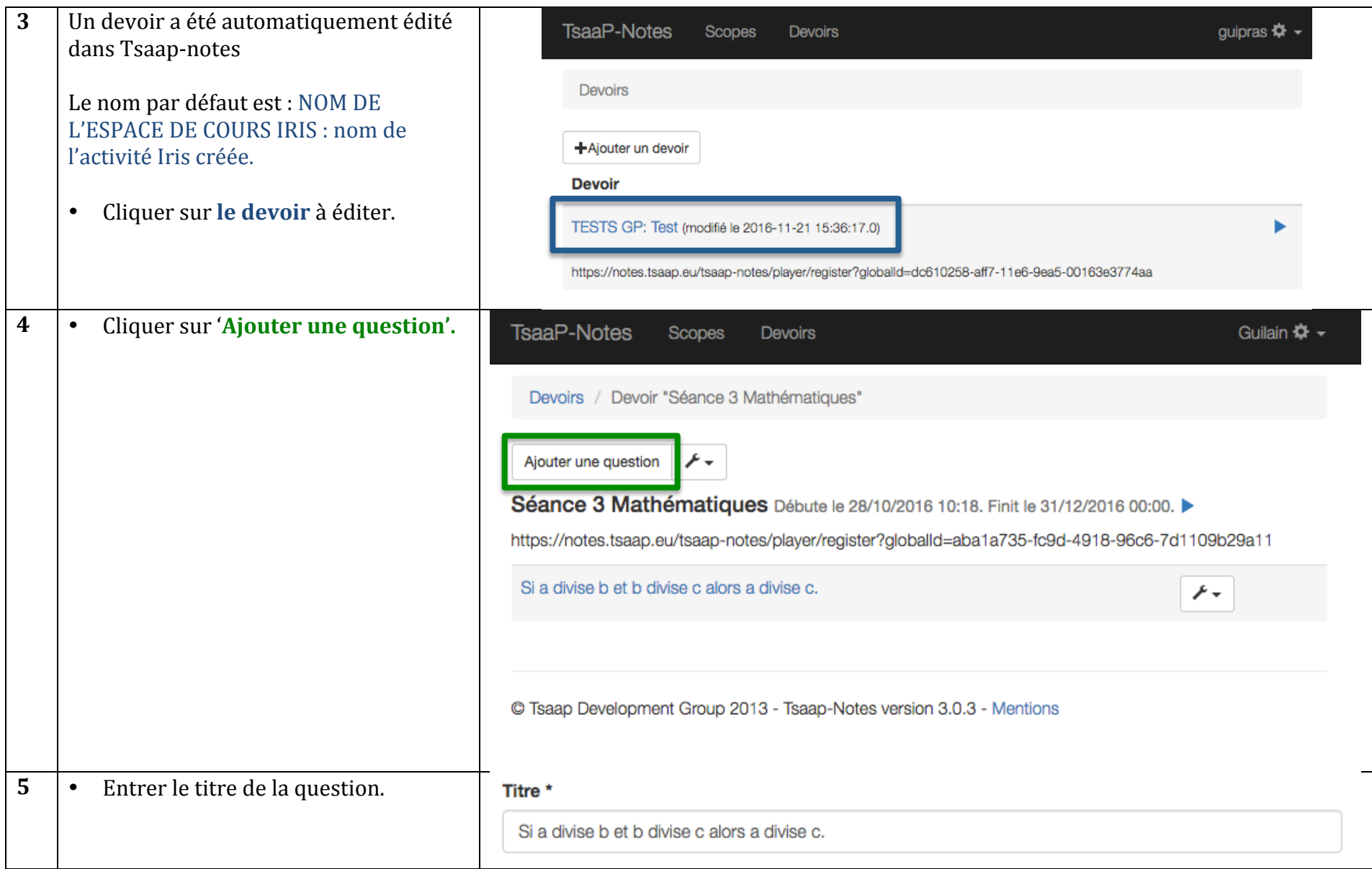

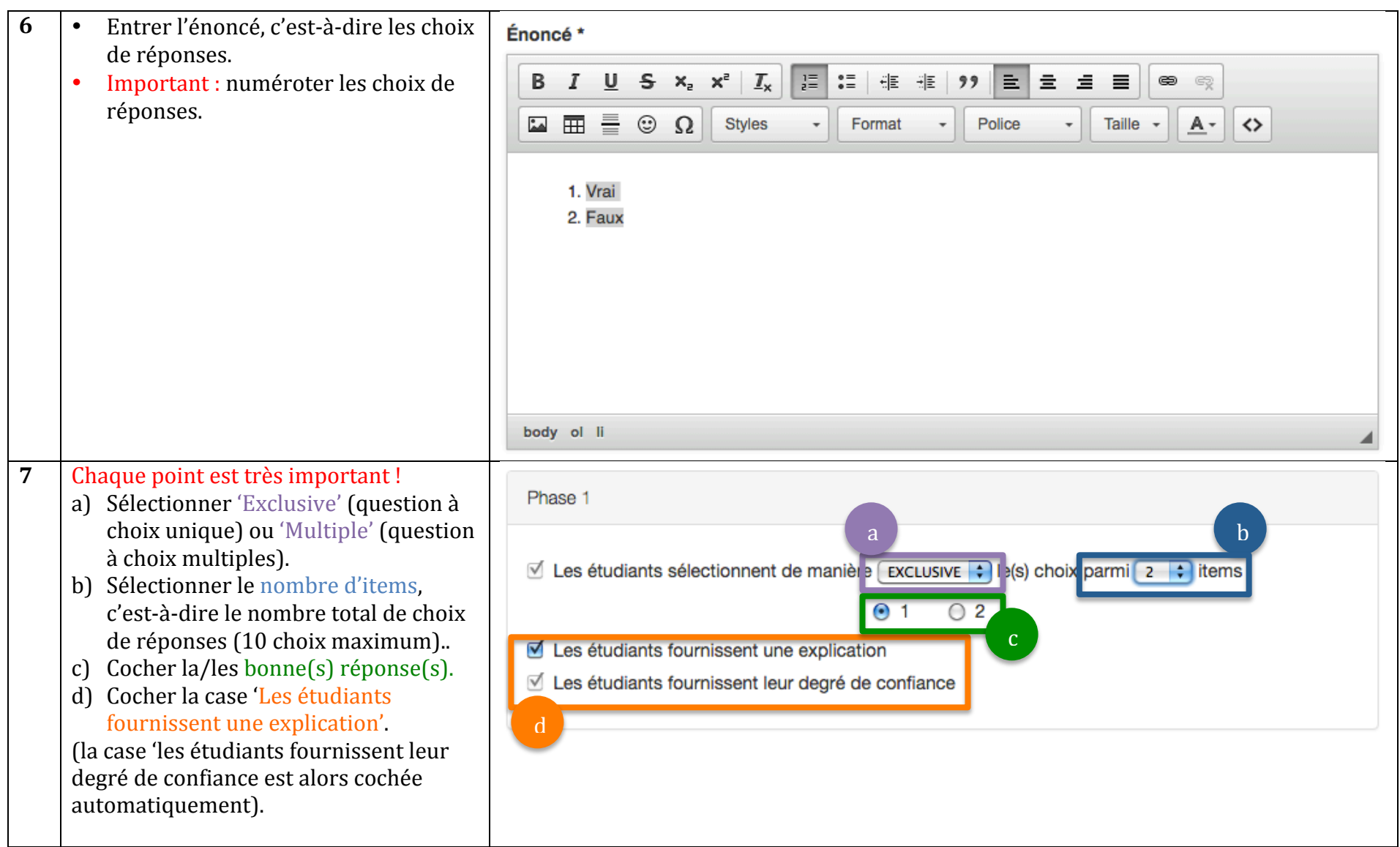

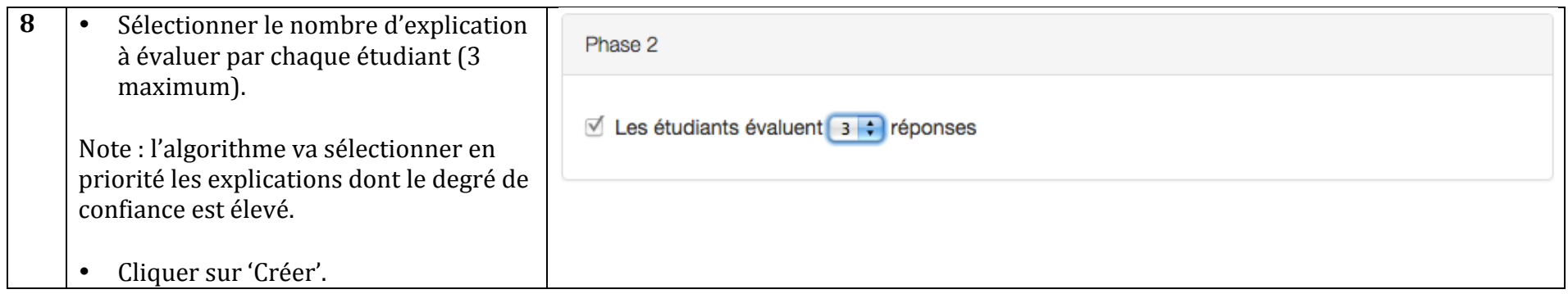

Répéter l'opération selon le nombre de questions à poser.

# **5) Animer une question**

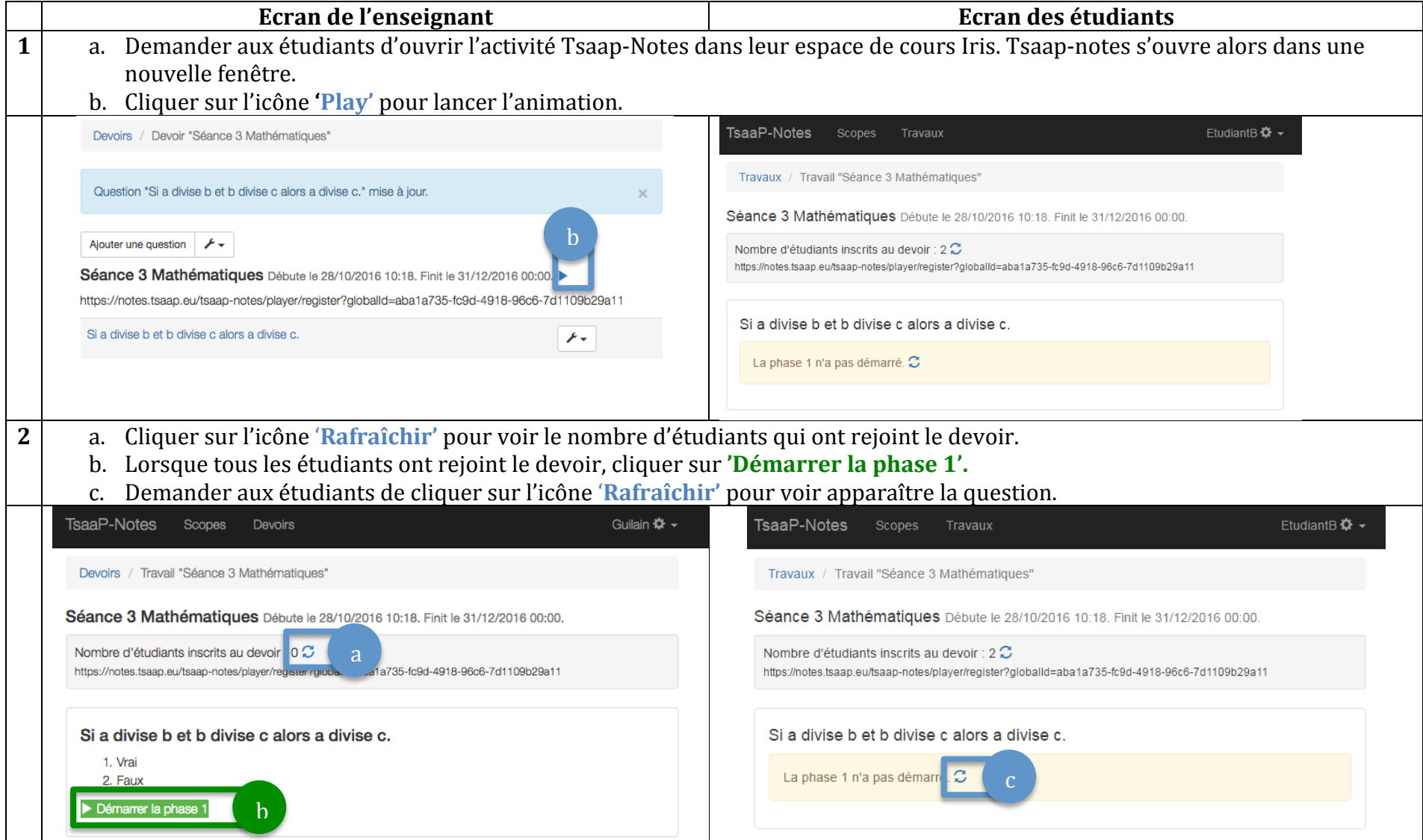

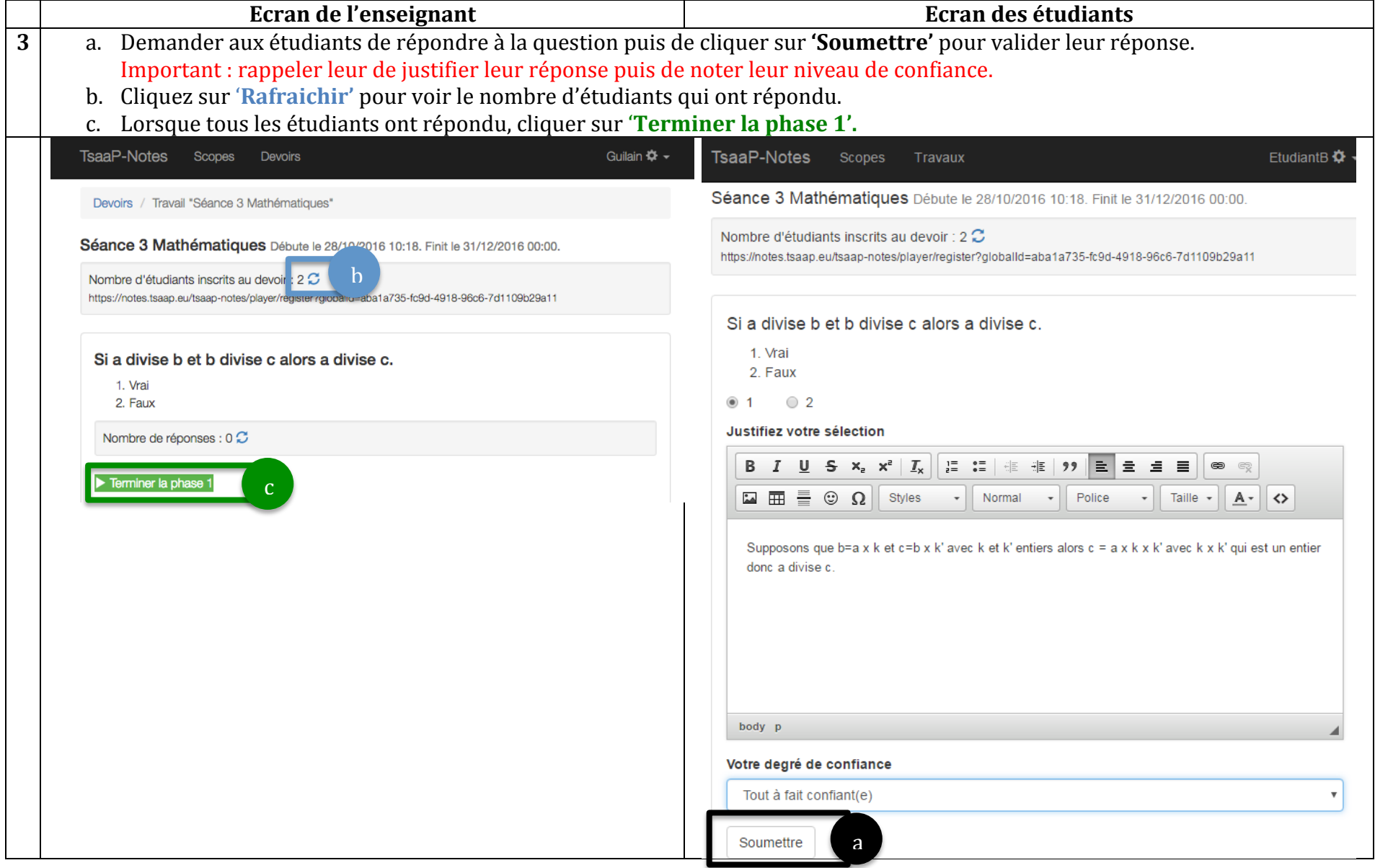

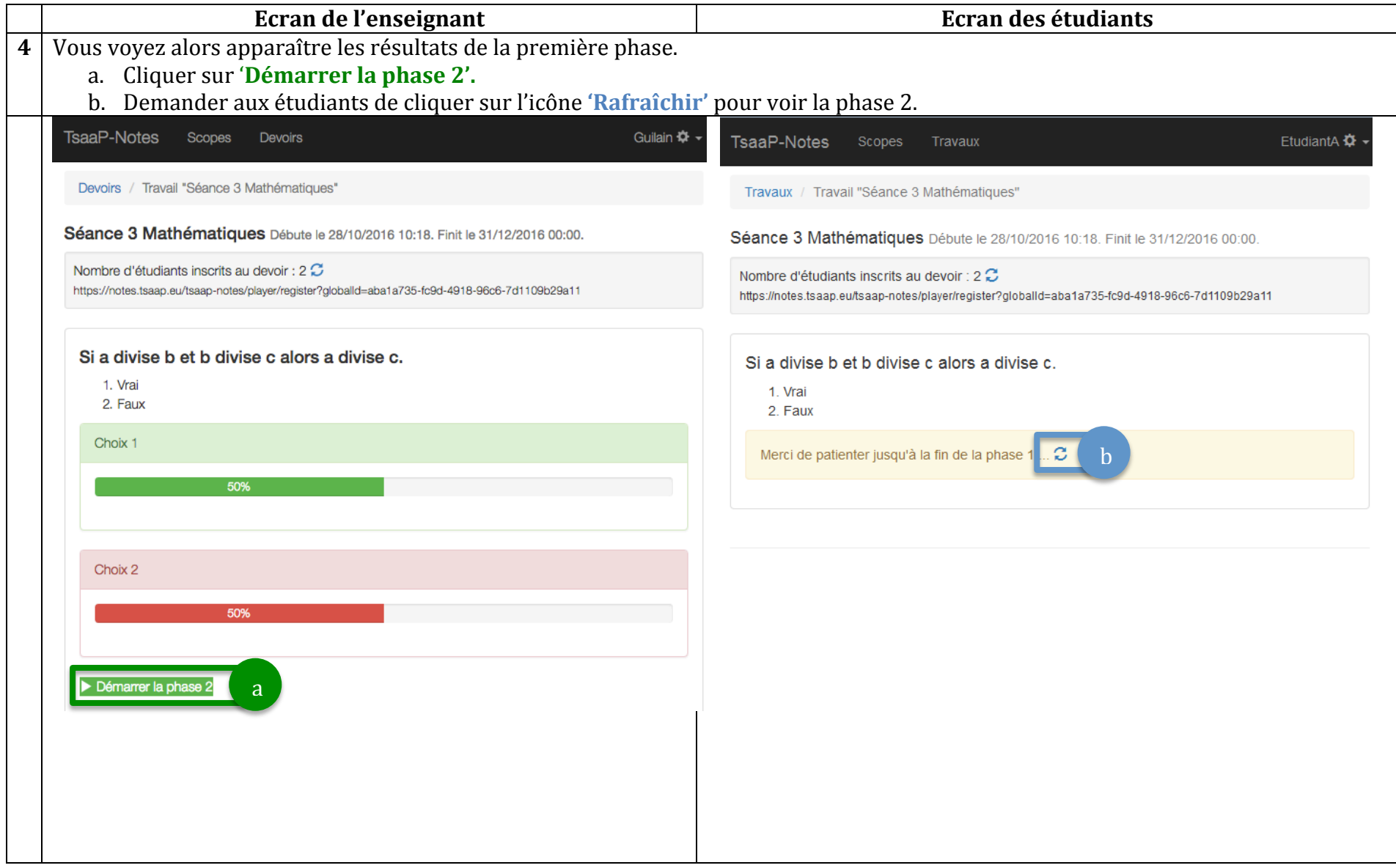

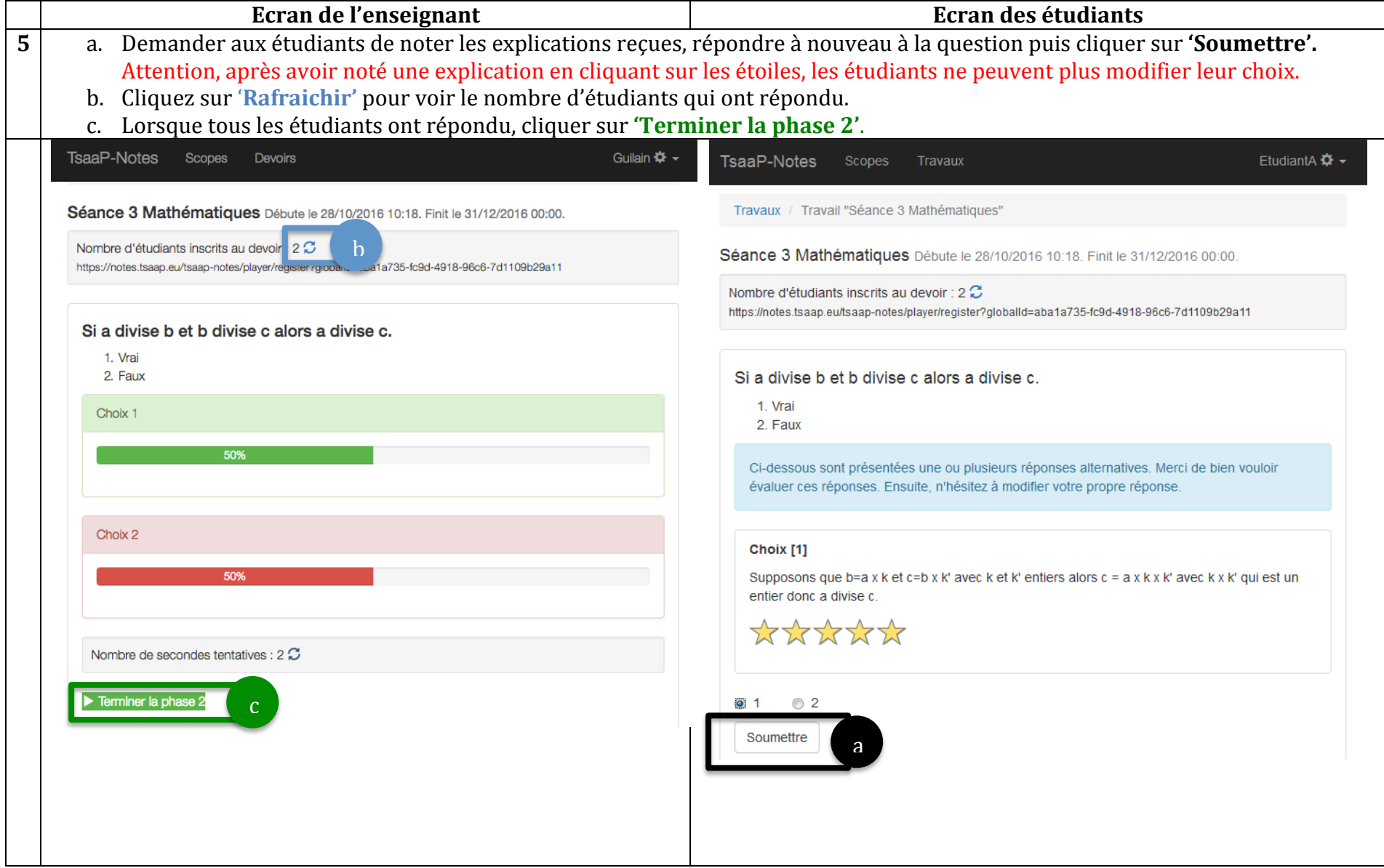

### $21/11/16$  13

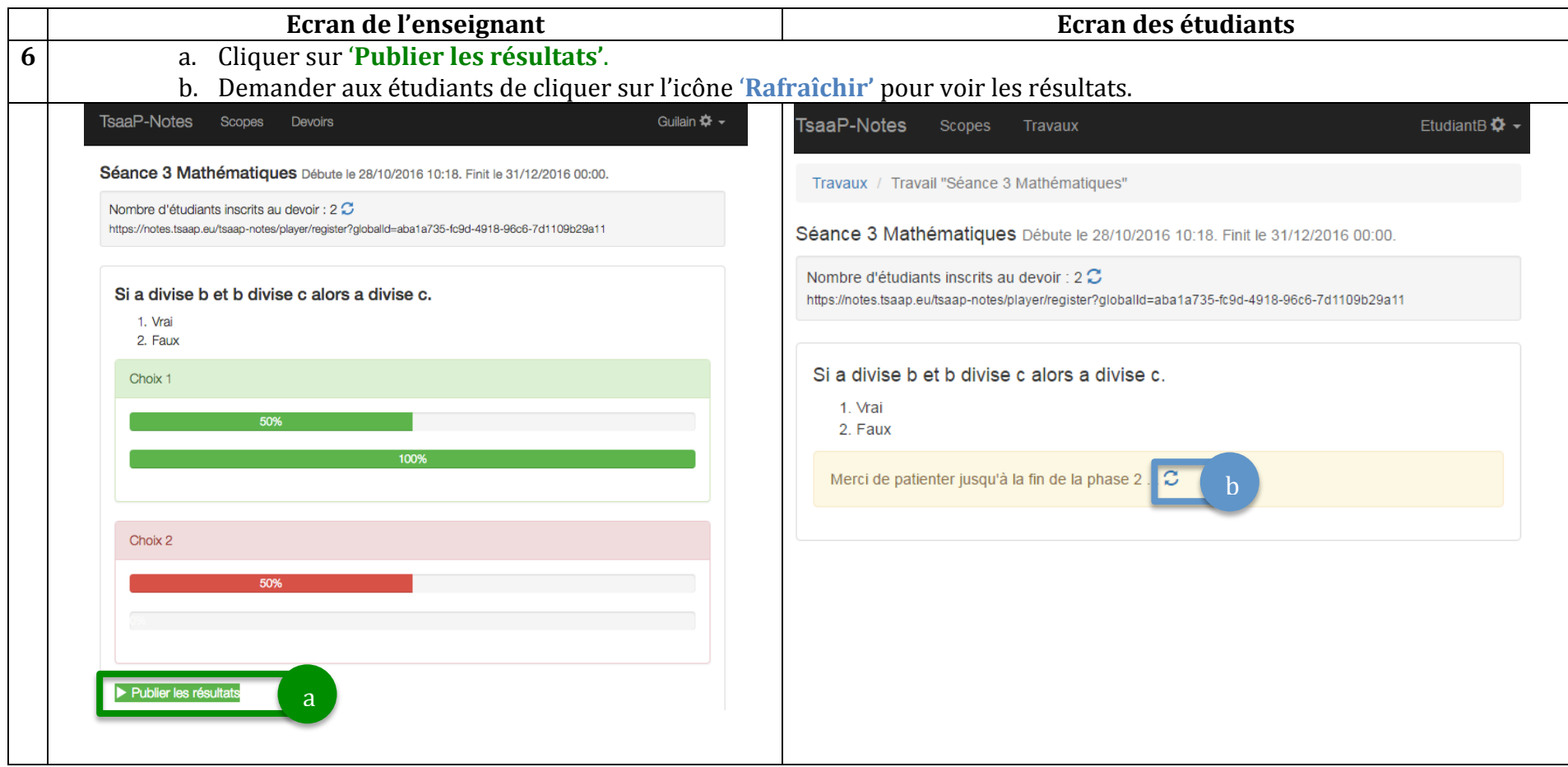

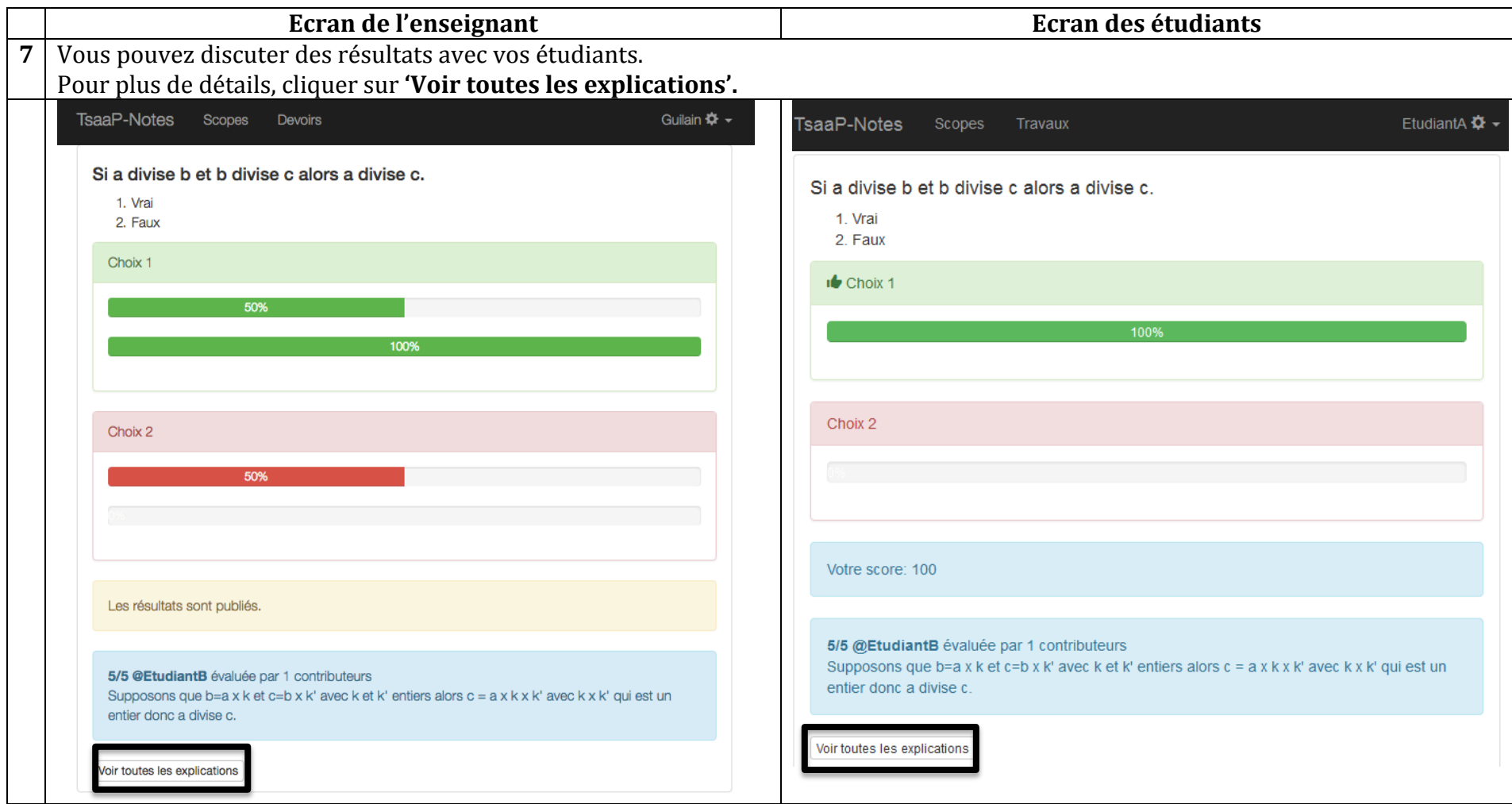

**Vous%pouvez%lancer%l'animation%d'une%nouvelle%question !**